## **ДЕПАРТАМЕНТ ОБРАЗОВАНИЯ**

**ул. Комсомольская, 1 г. Владимир, 600000 тел. (4922) 32-55-34 факс (4922) 32-33-56 E-mail: [info@obrazovanie33.ru](mailto:info@obrazovanie33.ru) http://obrazovanie.vladinfo.ru ОКПО 00088696, ОГРН 1023301286832, ИНН/КПП 3327102260/332901001**

14.02.2017 № ДО- 995-09-08

на от

м *«Образование» О тестировании электронной системы* 

проведение апробации функциональных возможностей электронной справочной с системы «Образование» (продукт компании «Актион-МЦФЭР») (далее у Система). Для исполнения поручения администрации области прошу обеспечить

Для проведения апробации необходимо:

организации апробации функциональных возможностей Системы и направить с контактные данные по адресу [suhoverhova@obrazovanie33.ru](mailto:suhoverhova@obrazovanie33.ru) в срок до 20.02.2017 т года. Информация для доступа образовательных организаций к Системе (логин и в пароль) в приложенном файле в электронном виде. Срок действия доступа с е 20.02.2017 года по 19.03.2017 года. 1. Назначить ответственное должностное лицо в Вашей организации по

н н 2. По результатам апробации участникам необходимо заполнить анкету по ссылке: https://www.testograf.ru/ru/oprosi/aktualnie/vladsso.html.

 $\ddot{\phantom{0}}$ х Системы в сфере образования в срок до 20.03.2017 года направить отчет о к а 3. Для принятия решения о целесообразности использования указанной проделанной работе и предложения по дальнейшей работе с данной системой по электронному адресу suhoverhova $@$ obrazovanie33.ru.

Приложение: 1. на 1 л. в 1 экз. 2. в электронном виде.

Заместитель директора департамента  $\Box$  М.Ю.Соловьев

о Э.М. Суховерхова р 49 22 53 19 12

Руководителям государственных казенных организаций интернатного типа

Приложение 1 к письму департамента образования от 14.02.2017 № ДО-995-09-07

## **Инструкция по активации доступа**

- 1. Зайти по ссылке [http://vip.1obraz.ru/.](http://vip.1obraz.ru/)
- 2. В правом верхнем углу нажать кнопку "Войти в систему".

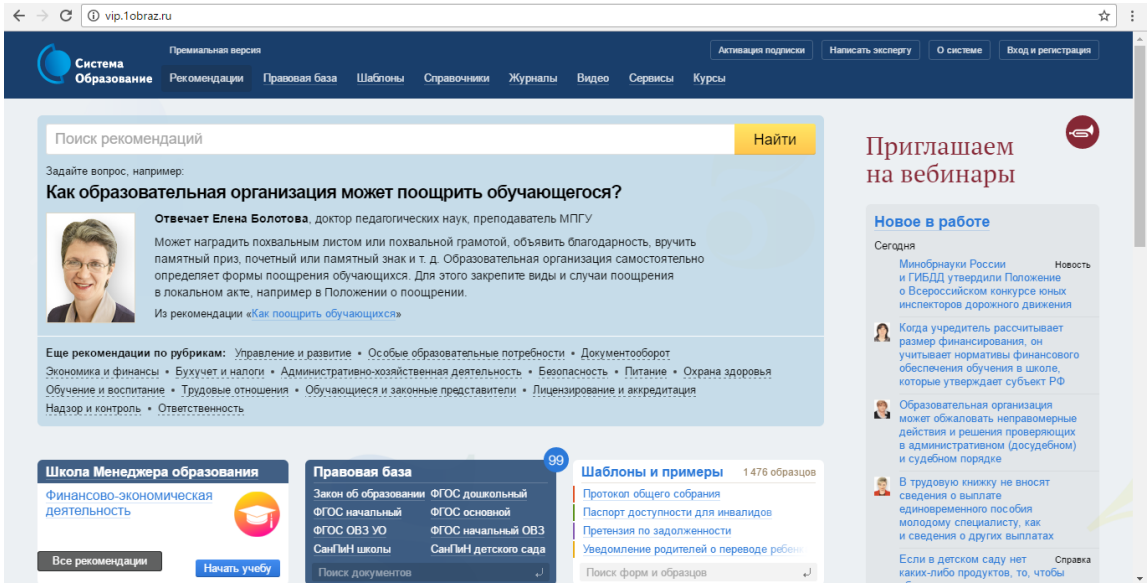

3. В открывшейся форме в поле «Эл.почта» ввести логин (данные из 1 го столбца), в поле «Пароль» ввести данные из 2-го столбца приложенного файла.

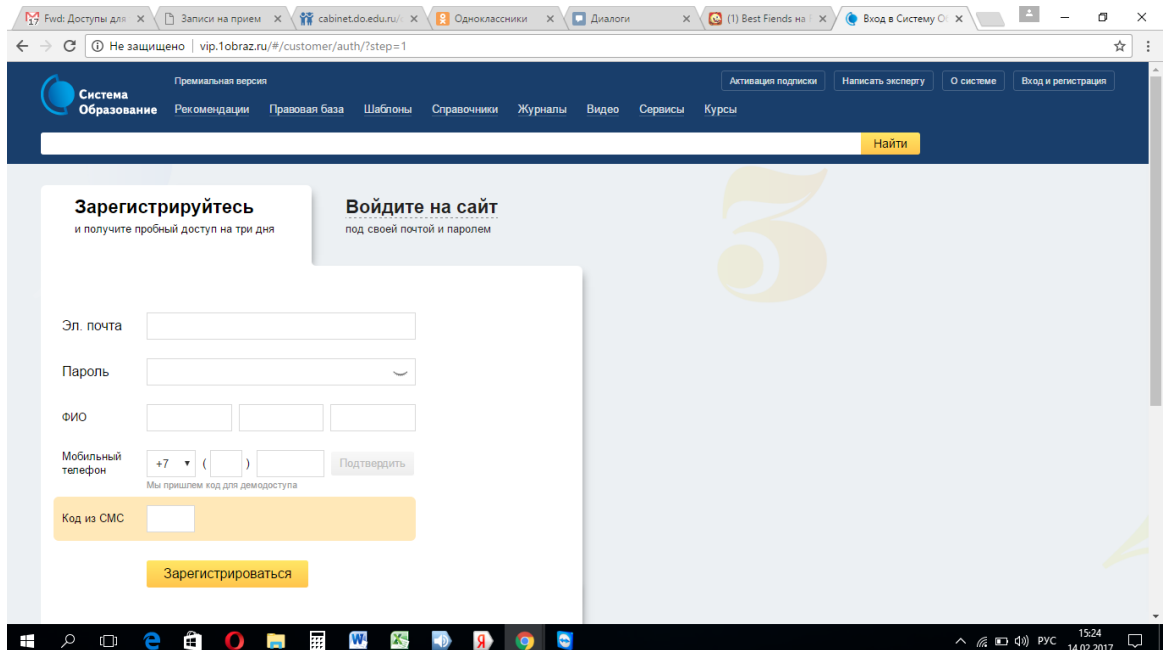